## CS 250

# Intro to Game Programming with SDL

Spring 2016

# **Topics**

- API
- SDL
- Screen Coordinates
- Game Loop
- Simple Animation

#### **API**

- Application Program Interface (API)
- API
  - describes an interface of a software system
  - is a set of commands, functions, and protocols programmers can use when building software
  - allows programmers to use predefined functions when developing software
  - examples include: Standard Template Library in C++, Java API, SDL, Google Maps, Android

#### SDL

- SDL is an API that can be used with C++, C#,
   Python, and other languages, to write games
- SDL is available on Windows, Mac, Linux, iOS, and Android
- https://www.libsdl.org/
- http://wiki.libsdl.org/Tutorials

# Object Oriented Design

- SDL is not an Object Oriented API
  - A set of functions is provided
  - Procedural programming
- We will build objects that use these functions
- We will build up a set of useful objects to help you later build a 2D game
- No objects today, however.

#### SDL in Visual Studio

- Visual Studio uses the acronym SDL to mean:
  - Security Development Lifecycle
  - Command line option/sdl

### SDL Setup

for your home computer

- SDL Setup folder is in CS250 Public
- README Instructions exist in the folder
- The setup is for Visual Studio 2013
- I have only tested this setup on Windows 7 systems
- SDL machines in the CS Lab, Marsh Labs, and 24-hour library lab

#### SDL Software

https://www.libsdl.org/download-2.0.php

Development libraries

http://wiki.lib.dl.org/MigrationGuido#Add-c

http://wiki.libsdl.org/MigrationGuide#Add-on\_libraries

- https://www.libsdl.org/projects/SDL\_ttf/
- http://www.ferzkopp.net/Software/SDL2\_gfx/Docs/ht ml/index.html
- https://www.libsdl.org/projects/SDL\_mixer/
- https://www.libsdl.org/projects/SDL\_image/

## Setup your project to use SDL

- Project | Properties | Configuration Properties
  - VC++ Directories
    - Include Directories:
    - c:\Program Files (x86)\SDL2.0.3\include
    - Library Directories
      - c:\program files (x86)\SDL2.0.3\lib\x86
  - Linker | Input
    - Additional Dependencies:
    - SDL2.lib;SDL2main.lib;SDL2\_gfx.lib;SDL2\_ttf.lib

# Setup your project

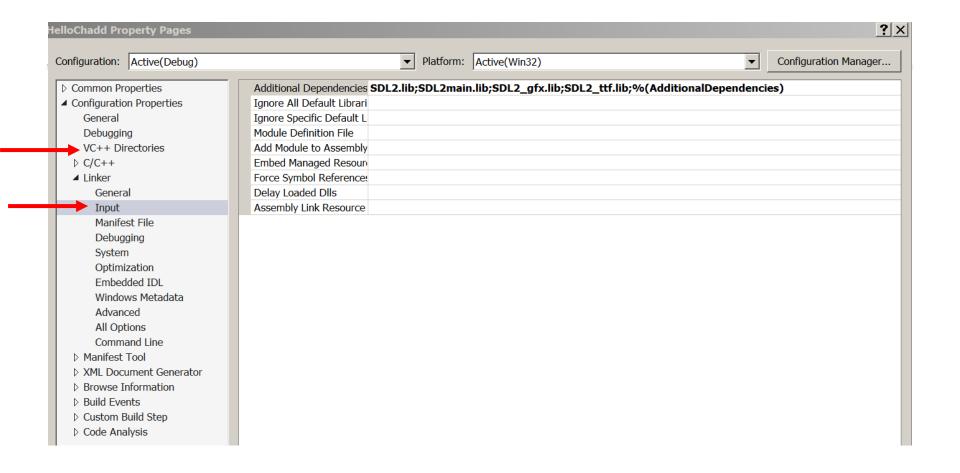

#### HelloSDL

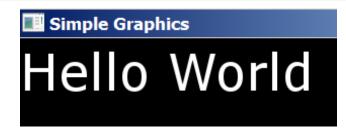

Copy HelloSDL from Grace to your desktop

Compile and run

Let's discuss what is happening.

# SDL pieces

- Window
- Renderer
- Texture
- Surface

#### Screen Info

- Upper left is (0, 0)
- RGBA or a 32-bit value storing the red channel value (8-bits), green (8-bits), blue (8-bits), and alpha channel (8-bits) used for transparency
- Alpha channel values
  - 0 is fully transparent
  - 255 is fully opaque

## SDL\_SimpleGraphics

```
#include "SDL2_gfxPrimitives.h" // primitive graphics

// Change color to blue!

SDL_SetRenderDrawColor (pRenderer, 0, 0, 255, 255);

// Render a circle
filledCircleRGBA (pRenderer, 100, 100, 50, 0, 0, 255, 255);
```

#### SDL Documentation

http://wiki.libsdl.org/FrontPage

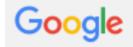

sdl color

Q

# Color Example

- You can use a Color Picker to help you select the appropriate color:
  - <a href="http://www.colorpicker.com/">http://www.colorpicker.com/</a>
  - Use the R G B numbers at the bottom

#### Problem

 Using the help functions, edit the program SDL\_SimpleGraphics to draw 5 circles in a random location on the screen.

Challenge: Randomize the color of the circles as

well.

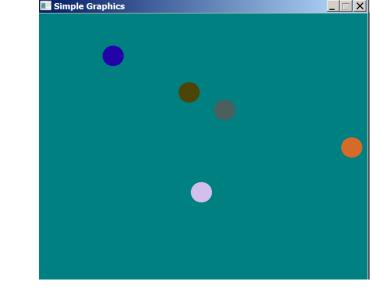

# SDL Simple Animation

- SDL Simple Animation
- Render a circle
- Clear screen
- Render again
- Frame Rate

# **Loop Animation**

```
LOOP
```

```
SDL_RenderClear
//draw scene
SDL_RenderPresent
```

//Force Frame Rate

# SDL\_SimpleAnimation

- What happens if we remove SDL\_RenderClear from the code?
- Modify the code on the previous slide to animate two circles.
  - One starts from the top left and moves down to the bottom right,
  - and the other starts from the top right and moves down to the bottom left

# SDL\_SimpleAnimation

- Modify the code so that the radius of the circles starts at 1 and grows by 1 during every iteration of the game loop.
- Modify the code so that the radius of the circle starts at 1 and grows by 1 for every 5<sup>th</sup> iteration of the game loop

# Object Oriented Design

- Let's start to build Objects that use the SDL API
- What functionality/data does a Circle have?

# Composition

- Build a class Snake that is made up of 4 circles, each of a different color.
- As the Snake moves, all 4 circles should move correctly.

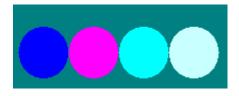